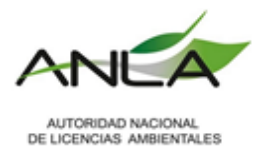

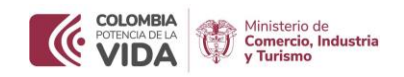

## **AUTORIDAD NACIONAL DE LICENCIAS AMBIENTALES (ANLA)**

# **MINISTERIO DE COMERCIO, INDUSTRIA Y TURISMO (MINCIT)**

**GUÍA DE INTEROPERABILIDAD VUCE 2.0 – ANLA PARA LA ELABORACION DE SOLICITUDES DE VISTO BUENO ANLA PARA VEHÍCULOS Y MOTOCICLETAS A TRAVÉS DE VUCE**

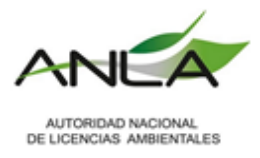

 $\overline{a}$ 

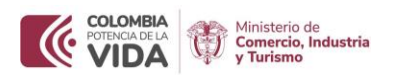

## **1. INTRODUCCIÓN**

La presente guía tiene como objetivo dar las pautas necesarias para la interoperabilidad entre la Autoridad Nacional de Licencias Ambientales (ANLA) y el Ministerio de Comercio, Industria y Turismo (MINCIT). Tiene como propósito brindar a los usuarios herramientas técnicas para la elaboración de los respectivos registros y licencias de importación a través de la Ventanilla Única de Comercio Exterior (VUCE), específicamente para la solicitud de los vistos buenos para vehículos o motocicletas que se hayan tramitado previamente a través de la Ventanilla Integral de Trámites Ambientales (VITAL).

#### **2. PRESENTACIÓN AUTORIDAD NACIONAL DE LICENCIAS AMBIENTALES**

La Autoridad Nacional de Licencias Ambientales (ANLA), es la encargada de que los proyectos, obras o actividades sujetos de licenciamiento, permiso o trámite ambiental cumplan con la normativa asociada, de tal manera que contribuyan al desarrollo sostenible del País.

A través de la VUCE se evalúa los registros o licencias de importación de vehículos o motocicletas, a fin de otorgar el visto bueno para las solicitudes realizadas por personas naturales y/o jurídicas que deseen importar al país, teniendo en cuenta los requisitos, permisos o autorizaciones previos a la importación, de acuerdo con la competencia de la ANLA y que son radicadas a través del módulo de importaciones.

Uno de estos requisitos corresponde al Certificado de Emisiones por Prueba Dinámica y Visto Bueno por Protocolo de Montreal (CEPD) conforme a la Resolución 0762 de 2022 o aquella que la modifique o sustituya.

Otro de los requisitos al momento de la importación de vehículos al cual se debe dar cumplimiento, en caso de superar los umbrales establecidos en la Resolución 1326 de 2017<sup>1</sup> es demostrar que se cuenta con un sistema aprobado de Recolección Selectiva de Llantas Usadas individual o que se encuentra vinculado a un colectivo, de modo que, garanticen una gestión ambientalmente adecuada de las llantas usadas.

<sup>1</sup> Resolución 1326 de 2017 expedida por el Ministerio de Ambiente y Desarrollo Sostenible "Por la cual se establecen los Sistemas de Recolección Selectiva y Gestión Ambiental de Llantas Usadas y se dictan otras disposiciones"

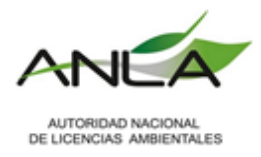

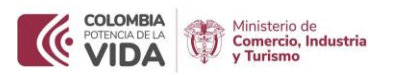

#### **3. DEFINCIONES**

- **Certificado de emisiones por prueba dinámica y por protocolo de Montreal- CEPD:** Documento en el cual se consignan las especificaciones técnicas, la información de la prueba y los resultados de la medición de las emisiones generadas por los prototipos de las fuentes móviles o de los motores prototipos, evaluados en un dinamómetro o en una prueba SHED, según el procedimiento que aplique de acuerdo con lo definido en la presente resolución. Este certificado debe ser obtenido para fuentes móviles de carretera nuevas y para todas las fuentes móviles de uso fuera de carretera, sean nuevas o no.
- **Protocolo de Montreal:** Es un acuerdo ambiental internacional creado para proteger la capa de ozono, el cual busca reducir y eliminar el uso de Sustancias Agotadoras de la capa de Ozono (SAO) y los hidrofluorocarbonos (HFC).
- **Sistema de Recolección Selectiva y Gestión Ambiental de Llantas Usadas (SRS):** Instrumento de control y manejo ambiental que contiene los requisitos y condiciones para garantizar la recolección y gestión ambiental de las llantas usadas por parte de los productores.
- **VITAL:** Ventanilla Integral de Trámites Ambientales en Línea, es una solución tecnológica en línea o ventanilla única, creada con el fin de facilitar un punto único de acceso a la gestión de trámites regulados en el sector ambiental colombiano, permitiendo, en el marco de instrumentos como las denuncias, permisos, autorizaciones y licencias ambientales, la comunicación e interacción entre los actores que participan de una u otra forma en la recuperación, conservación, protección, ordenamiento, manejo, control, uso y aprovechamiento de los recursos naturales y el medio ambiente de la Nación.

#### **4. PASOS QUE SE DEBEN TENER EN CUENTA PARA LA ELABORACIÓN DEL FORMULARIO DE SOLICITUD DE LICENCIA O REGISTRO DE IMPORTACIÓN DIRIGIDO A ANLA.**

El proceso de interoperabilidad con la ANLA funciona a partir de la información que el usuario ingrese en la sección de **"Permisos y/o información adicional",** en la casilla 37, en donde podrá incluir la información asociada al CEPD, y el sistema de Recolección Selectiva y Gestión Ambiental de Llantas Usadas, para obtener el Visto Bueno de Vehículos o Motocicletas. Este proceso no afecta ningún otro campo en el diligenciamiento del registro o licencia de importación, además no afecta los demás permisos y trámites que se requieran con otras entidades.

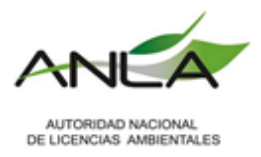

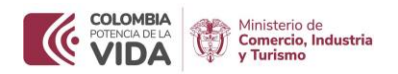

Si presenta algún inconveniente o inconsistencia, o si tiene dudas de como diligenciar el registro de importación para los requisitos referidos en esta guía, podrá comunicarse con la ANLA al correo electrónico [licencias@anla.gov.co](mailto:licencias@anla.gov.co) o a través del Centro de Orientación al Ciudadano el cual podrá encontrar en la página web de la entidad [www.anla.gov.co.](http://www.anla.gov.co/)

#### **4.1. Guía diligenciamiento sección de permisos y/o información adicional**

Antes de iniciar con la solicitud tenga en cuenta que:

- 1. El proceso de interoperabilidad con la ANLA está enfocado a vehículos y motos que requieren CEPD de acuerdo con la Resolución 0762 de 2022.
- 2. La Resolución 0762 de 2022 incluyó vehículos eléctricos y fuera de la red de carreteras dentro del ámbito de aplicación.
- 3. Si el importador no se encuentra incluido como titular del CEPD, debe realizar la modificación del certificado a través de VITAL (en línea), previo a la solicitud del registro o licencia de importación, de otro modo, la plataforma VUCE generará la negación automática del registro.
- 4. Puede validar a través de la página web de la entidad si lo certificados tramitados antes del 8 de agosto de 2023 cumplen con los requisitos establecidos en la Resolución 0762 de 2022 y, por lo tanto, están vigentes.
- 5. Recuerde que los datos a diligenciar correspondientes al CEPD, deben ser idénticos a como aparecen en el certificado, de lo contrario el sistema generará la negación del registro.
- 6. A partir del 8 de agosto de 2023 se ajustaron los formularios a través de la Ventanilla Única de Trámites Ambientales (VITAL), en cumplimiento de la Resolución 0762 de 2022, estos nuevos formularios presentan cambios con relación a la información que se aporta a través de la Interoperabilidad.

El proceso de interoperabilidad con la ANLA funciona a partir de la información que el usuario ingrese en la sección de **"Permisos y/o información adicional",**  en la casilla 37. Este proceso no afecta ningún otro campo en el diligenciamiento del registro o licencia de importación, además no afecta los demás permisos y trámites que se requieran con otras entidades.

La interoperabilidad validará únicamente la información que se incluya en la pestaña de permisos, y deberá incluirla para cada uno de los ítems que se presenten en el registro.

Teniendo en cuenta que los Vehículos y motos requieren CEPD de conformidad con la Resolución 0762 de 2022, la interoperabilidad validará que el vehículo que pretende importar corresponde al vehículo que se aprobó a través del certificado de emisiones por prueba dinámica. Adicionalmente, la interoperabilidad valida si

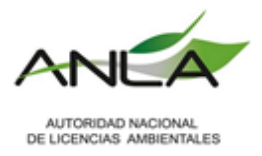

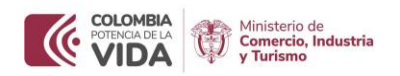

los importadores se encuentran afiliados a un colectivo o cuenta con un sistema de Recolección Selectiva y Gestión Ambiental de Llantas usadas, de conformidad con las obligaciones establecidas en la Resolución 1326 de 2017.

Para que la interoperabilidad funcione debe incluir los siguientes 2 tipos de permisos:

- Certificado de Emisiones por Prueba Dinámica (CEPD)
- Sistema de recolección selectiva y gestión ambiental de llantas usadas (SRS)

Para incluir los permisos debe seleccionar "ir a permisos **int**", una vez haya incluido la información para el ítem, de la siguiente manera:

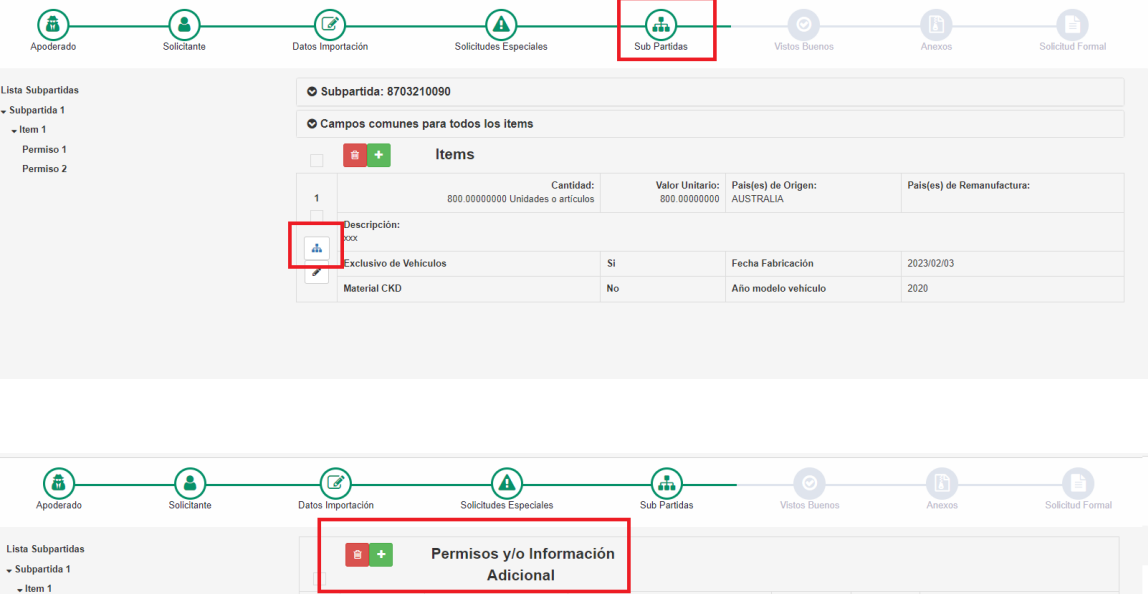

Al dar clic en el ícono "+" de la sección de permisos, se abrirá la siguiente ventana en la cual se deberá diligenciar cada una de las casillas, según sea el caso:

Recuerde que: Los registros no tienen límite de subpartidas o items.

#### **4.1.1 Certificado de Emisiones por Prueba Dinámica (CEPD)**

A partir del 8 de agosto de 2023, se ajustaron los formularios a través de la Ventanilla Única de Trámites Ambientales (VITAL), en cumplimiento de la Resolución 0762 de 2022. Estos nuevos formularios presentan cambios con relación a la información que se aporta a través de la Interoperabilidad.

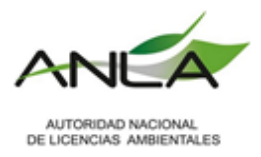

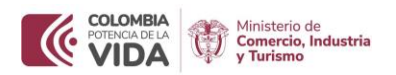

Por lo tanto, debe tener en cuenta si el CEPD aprobado por ANLA corresponde a los nuevos formularios, los cuales corresponden a los anexos de la Resolución 0762.

En este documento se proporcionará información sobre cómo completar el registro o licencia de importación, para cada campo específico, de acuerdo con el tipo de formulario.

Debe tener en cuenta que los datos a ingresar deben coincidir completamente con la información incluida en el certificado, considerando aún caracteres especiales. Una vez seleccione adicionar un nuevo permiso, debe seleccionar Autoridad Nacional de Licencias Ambientales (ANLA), le desplegará varios Tipos de Documento, seleccione "Certificado de Emisiones por Prueba Dinámica (CEPD)".

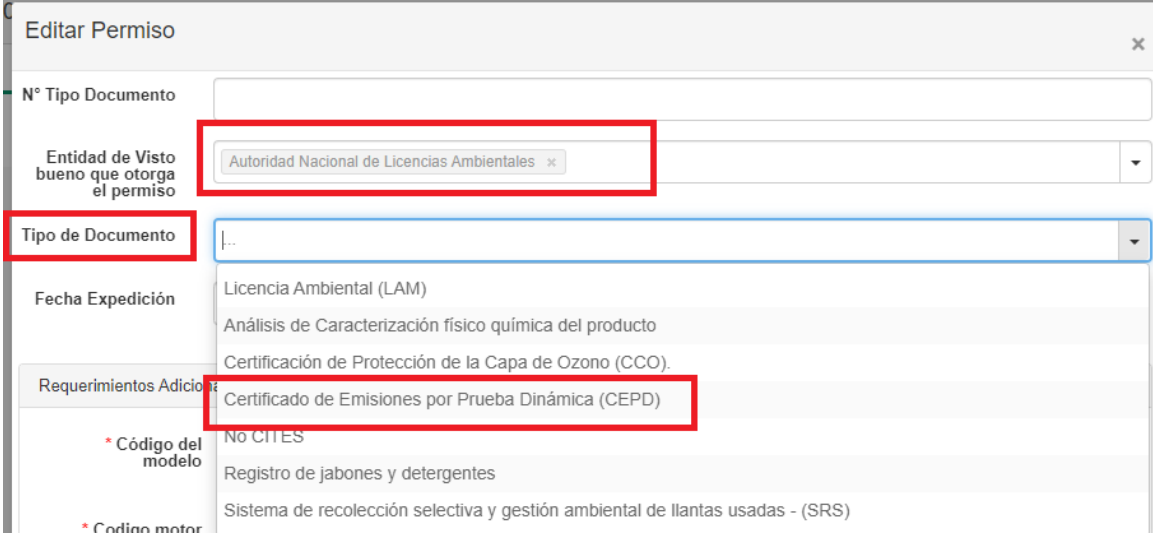

Una vez haya seleccionado el tipo de permiso, diligencie el campo No. Tipo de documento, que corresponde al número del CEPD aprobado por ANLA, recuerde que este campo es únicamente numérico (12345) y no requiere Texto. Si incluye un texto hará que el sistema no encuentre el valor correspondiente. Este campo se visualiza en la misma forma para todos los tipos de formularios.

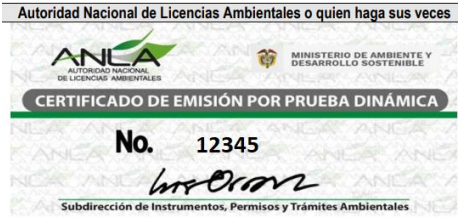

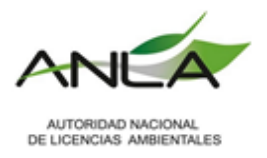

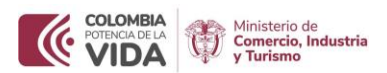

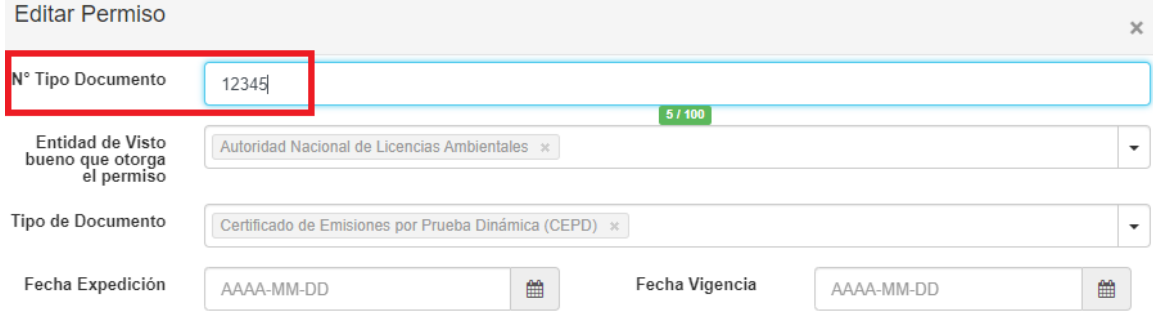

Para su correcto diligenciamiento se debe tener en cuenta los siguientes campos:

**No. Tipo de documento:** Corresponde únicamente a los caracteres numéricos (12345) del certificado aprobado por la ANLA.

**Entidad de visto bueno que otorga el permiso:** Seleccionar Autoridad Nacional de Licencias Ambientales.

**Tipo de Documento:** Seleccionar la opción correspondiente a "Certificado de Emisiones por Prueba Dinámica (CEPD)".

**Fecha expedición:** Hace referencia a la fecha en que fue emitido el documento de la casilla anterior.

**Fecha vigencia:** Para este "permiso" no aplica.

En la parte de "requerimientos adicionales" se deberá incluir la información contenida en el respectivo CEPD. Tenga en cuenta que los siguientes requisitos deben ser diligenciados exactamente como aparecen en el certificado (inclusive caracteres especiales en caso de que los contenga), de otro modo, el sistema no logrará identificar la coincidencia y negará la solicitud.

Teniendo en cuenta que los Vehículos y motos requieren CEPD de conformidad con la Resolución 0762 de 2022, la interoperabilidad validará que el vehículo que pretende importar corresponde al vehículo que se aprobó a través del certificado de emisiones por prueba dinámica con los siguientes campos:

- Código del Modelo
- Uso
- Código motor
- Fecha del CEPD

**Código del modelo:** Hace referencia al "Código de cada modelo" que se presenta en el CEPD aprobado. Y corresponde a un único código por permiso.

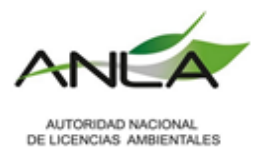

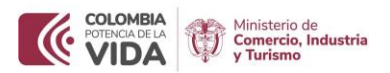

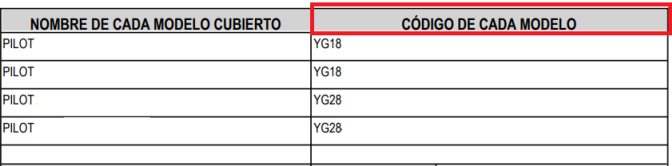

Para los formatos de la Resolución 0762 de 2022, se denominan "Códigos de Identificación"

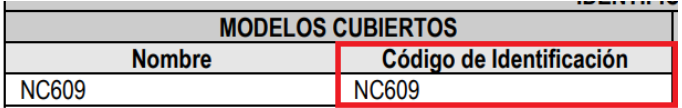

Además, para el caso de vehículos fuera de la red de carretera, el formulario de la Resolución 0762 de 2022 presenta la siguiente información:

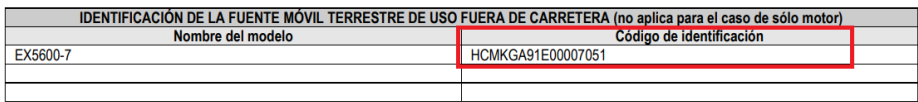

Nota: Es importante tener en cuenta que existen Certificados de Emisiones por Prueba Dinámica (CEPD) en los que se incluyen varios códigos en la casilla "Código de cada modelo", separados por punto y coma (;). Sin embargo, el sistema almacena cada código de modelo por separado. Para evitar una negación por el sistema, es necesario que incluya solo un código por ítem en el campo de permisos. Si desea importar vehículos que incluyan todos los códigos de un mismo CEPD, deberá agregar un permiso por cada código de modelo, incluso si es en el mismo ítem.

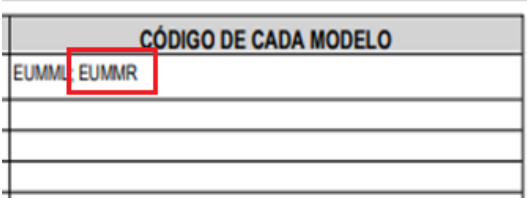

Código Modelo 1: EUMML Código modelo 2: EUMMR

**Código motor:** Corresponde a la totalidad del código del motor contenido en el CEPD aprobado. Debe tener en cuenta caracteres especiales (por ejemplo: \*, (), -, ', #), espacios, mayúsculas, minúsculas, puntos y comas, entre otros.

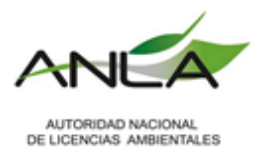

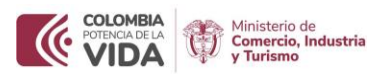

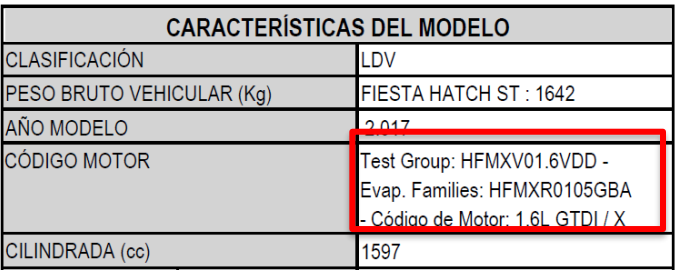

Para los formatos de la Resolución 0762 de 2022, se denominan "Código del motor o grupo de prueba"

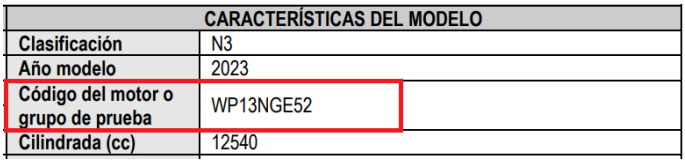

Además, para vehículos eléctricos esta información se encontrará marcada como "No Aplica" o vacía. Para aquellas que tengan algún texto, deberá diligenciarlo tal cual; para aquellas que estén vacías deberá indicar "No Aplica".

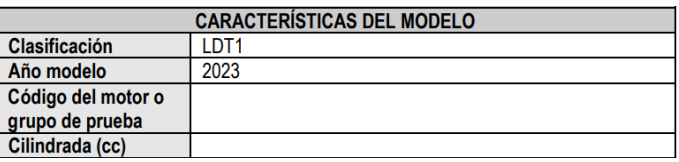

Para el caso de vehículos fuera de la red de carretera, este campo se denomina "Designación del Motor", esta información podrá encontrará marcada o vacía. Para aquellas que tengan algún texto, deberá diligenciarlo tal cual; para aquellas que estén vacías deberá indicar "No Aplica".

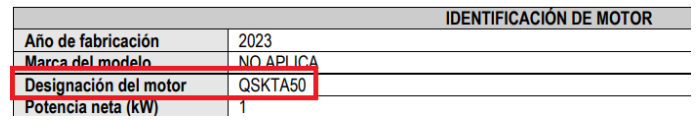

**Uso:** Debe seleccionar una de las opciones de la lista delegable, la cual corresponda con la del CEPD que es objeto de solicitud. En el CEPD se denomina: "Descripción de la Importación":

- Comercial
- Uso propio

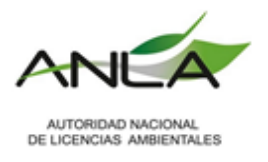

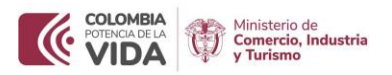

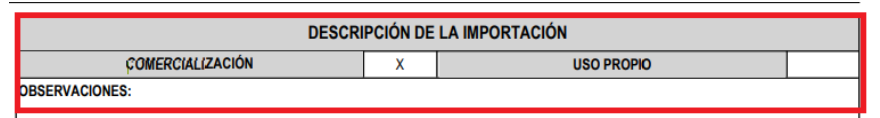

Para los formatos de la Resolución 0762 de 2022, no existe una casilla con esta información, sin embargo, a través de la VUCE se han adicionado las siguientes opciones:

- Fabricante, Ensamblador o Importador
- Importador Independiente

Para lo cual deberá tener en cuenta lo siguiente:

Si se expide para un fabricante, ensamblador o importador, y se incluye la firma en el campo "Fabricante o firma propietario del diseño" además cuenta con un código de identificación de 5 caracteres, le aplica como Fabricante, Ensamblador o Importador.

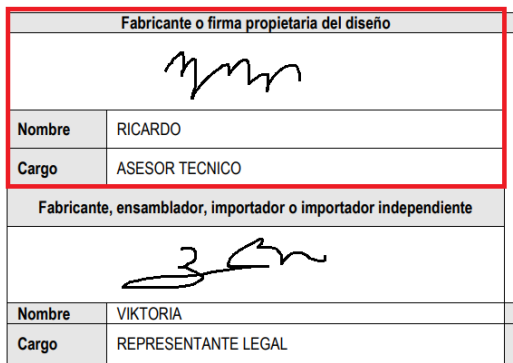

En caso de que se importe para ser usado por un importador independiente, no incluye firmas en el campo "Fabricante o firma propietario del diseño", además incluye los 17 caracteres del VIN, en el código de identificación, le aplica como Importador Independiente.

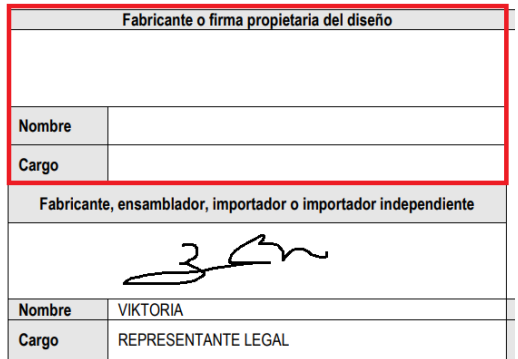

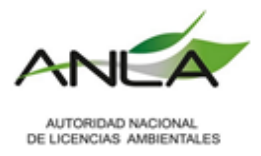

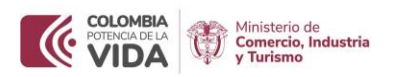

En el campo de uso visualizará las siguientes opciones:

- Comercial
- Uso propio
- Fabricante, Ensamblador o Importador
- Importador Independiente
- No Aplica

Nota: la opción "No Aplica" está disponible para los demás servicios de interoperabilidad o Sistema de Administración de Riesgos (SAR), en donde este permiso no es obligatorio.

Nota: Para el caso en el que el CEPD indique comercialización, en la carga masiva debe ingresar la palabra "Comercial", como se indica en el numeral 4.2 de este documento.

**Fecha CEPD:** Corresponde a la fecha en que fue emitido dicho documento, en el CEPD se denomina "Fecha de aprobación técnica", se encuentra ubicada en la parte inferior derecha del certificado"

FECHA DE APROBACIÓN TÉCNICA 13/07/2018

Los demás campos que salgan en "Requerimientos Adicionales" debe indicar la opción "No Aplica" o "cero". Una vez completados los campos "Guarde Valores" y tendrá el permiso diligenciado.

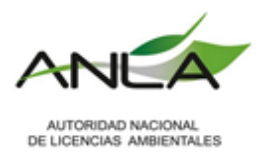

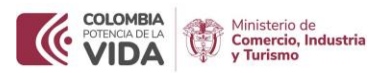

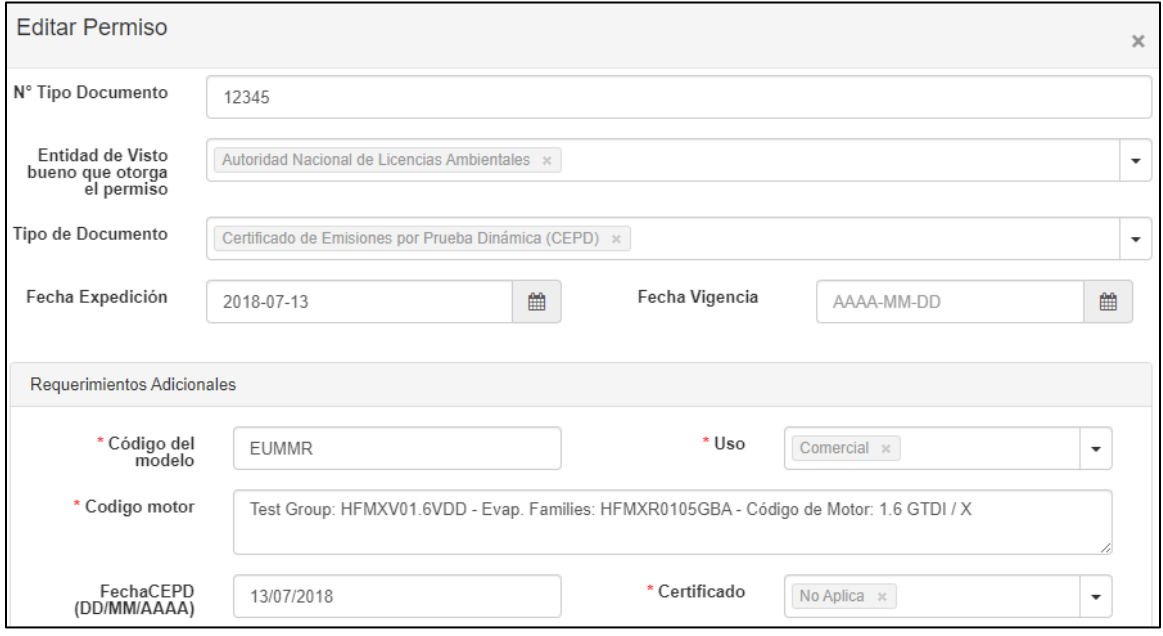

Una vez creados los permisos respectivos el aplicativo da la opción de editar

o duplicar <sup>L'El</sup> dichos permisos; esta función facilita el diligenciamiento de la información cuando se requiere relacionar varios CEPD o información relacionada en un mismo CEPD.

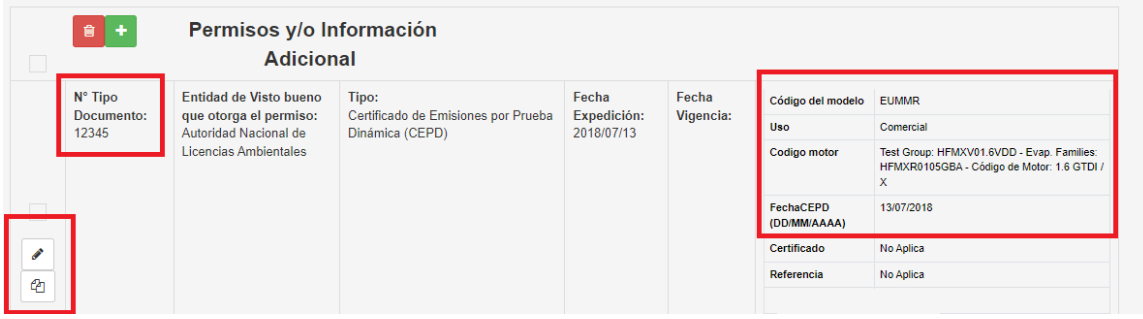

#### **4.1.2 "Permiso": Sistema de Recolección Selectiva y Gestión Ambiental de Llantas Usadas (SRS).**

Debe tener en cuenta que los datos a diligenciar en el "permiso" SRS aplican para vehículos o motocicletas, que requiere Sistema de Recolección Selectiva de Gestión Ambiental y Llantas usadas.

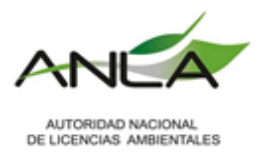

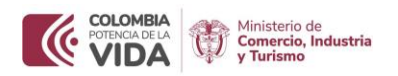

Debe considerar que los importadores de vehículos que superen los umbrales establecidos en la Resolución 1326 de 2017, debe contar con el SRS y adicionar dicho permiso.

Recuerde que: No será necesario que a cada ítem le relacione un SRS en caso de que la licencia o registro de importación incluya varias mercancías o productos.

Una vez seleccione adicionar un nuevo permiso, debe seleccionar Autoridad Nacional de Licencias Ambientales (ANLA), le desplegará varios Tipos de Documento, seleccione "Sistema de Recolección Selectiva y Gestión Ambiental de Llantas Usadas (SRS)".

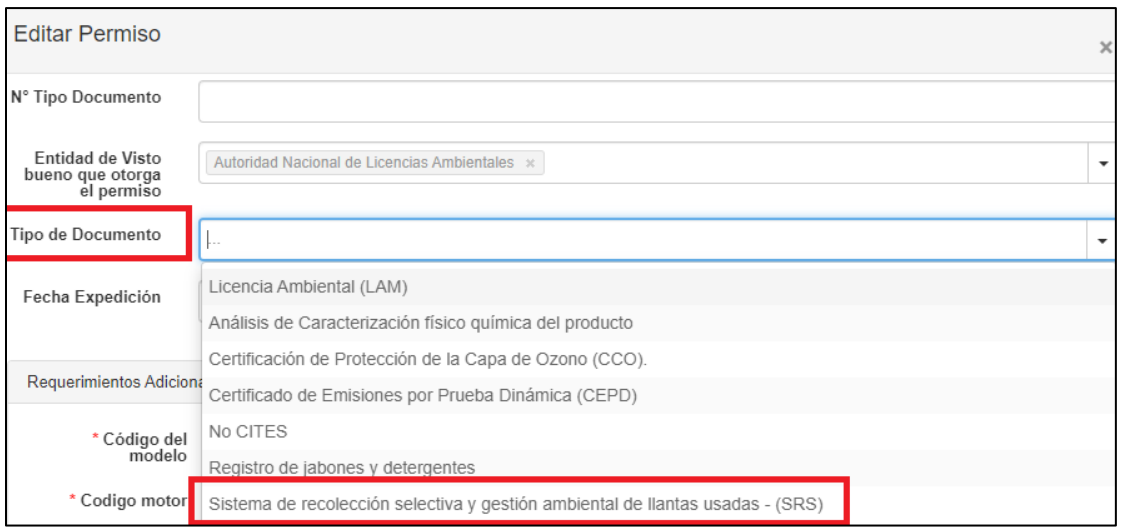

Para su correcto diligenciamiento debe tener en cuenta los siguientes campos:

**N° Tipo de documento:** Está asociado al permiso previo otorgado por ANLA, que para el caso de la integración hace referencia al Sistema de Recolección Selectiva y Gestión Ambiental de Llantas Usadas (SRS) al que está vinculado el importador. Puede indicar el número del expediente del SRS al que pertenece.

**Entidad de visto bueno que otorga el permiso:** Seleccionar Autoridad Nacional de Licencias Ambientales.

**Tipo de Documento:** Seleccionar la opción "Sistema de Recolección Selectiva y Gestión Ambiental de Llantas Usadas (SRS)"

**Fecha expedición:** No aplica, puede dejar vacío.

**Fecha vigencia:** No aplica, puede dejar vacío.

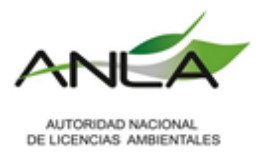

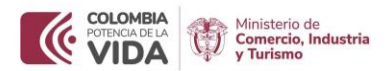

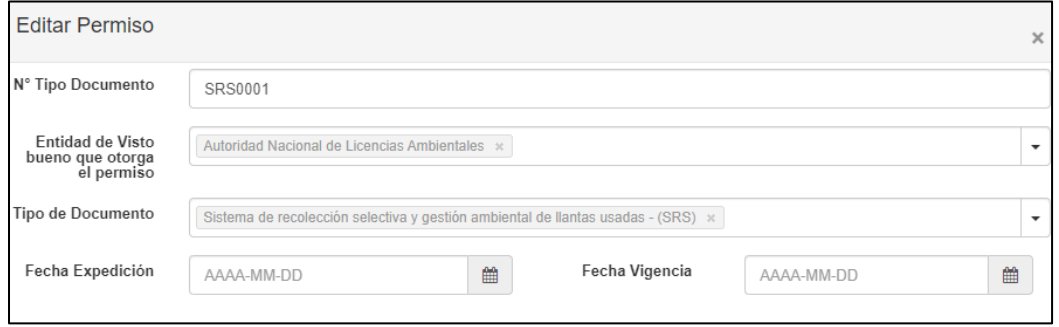

En la parte de "requerimientos adicionales" para los SRS se tramitará la casilla "Uso" de acuerdo como se indicó en el permiso de CEPD, los demás campos deberán ser diligenciadas con un "cero" o "No Aplica":

- **Código del modelo:** 0
- **Código motor:** 0
- **Uso:** seleccione "No aplica"
- **Fecha CEPD:** 0

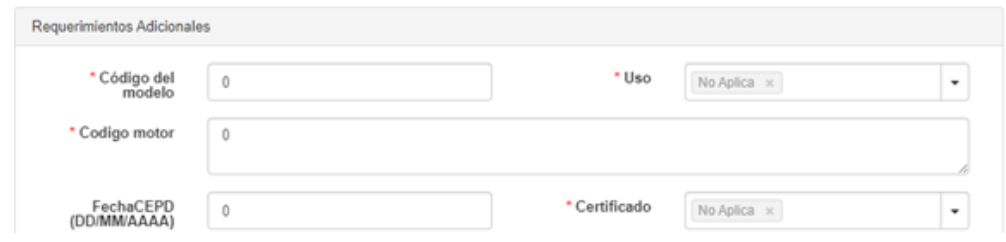

Los demás campos que salgan en "Requerimientos Adicionales" debe indicar la opción "No Aplica" o "cero". Una vez completados los campos "Guarde Valores" y tendrá el permiso diligenciado.

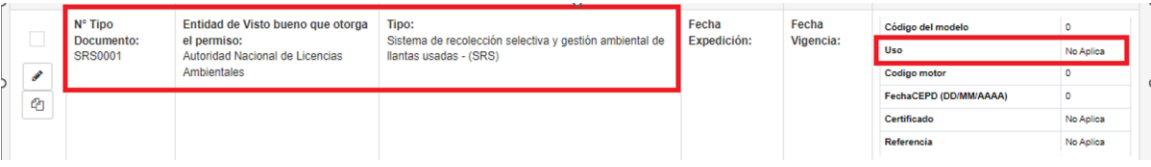

Nota: Si el registro tiene más de un ítem, cada uno de los ítems deberá tener el permiso CEPD y SRS.

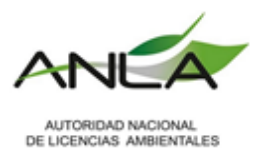

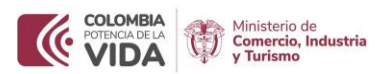

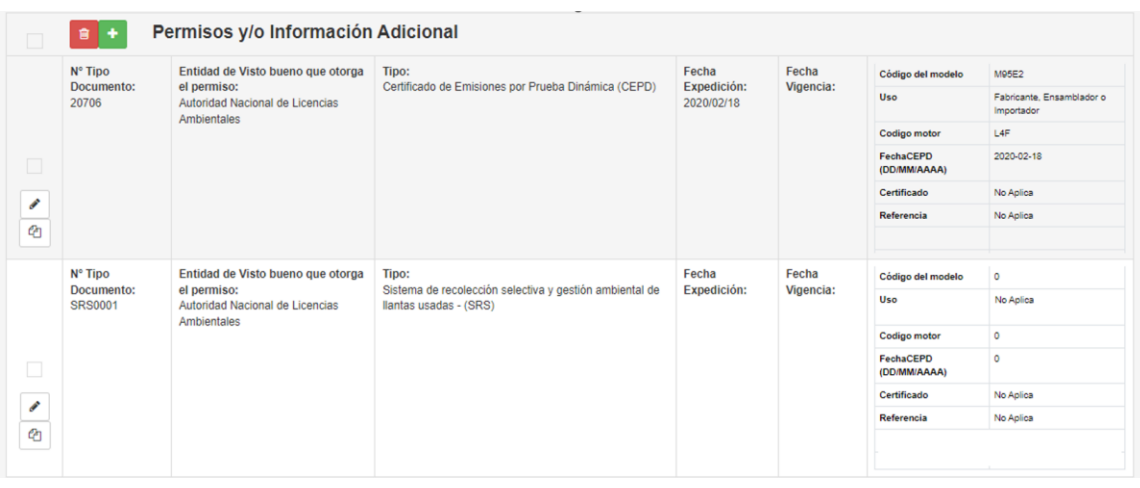

#### **4.2. Diligenciamiento Carga Masiva – XML**

Los usuarios que tramiten las solicitudes a través de archivos XML, deben tener en cuenta los parámetros explicados anteriormente. Para obtener los códigos VUCE ha creado una conexión FTPS con la cual se tendrá la información actualizada de los campos diligenciados por el usuario a nivel de requerimientos adicionales, por favor consultar en la página de la VUCE el siguiente link [https://www.vuce.gov.co/vuce/vuce-2-0,](https://www.vuce.gov.co/vuce/vuce-2-0) adicionalmente debe dirigirse a la sección de carga masiva donde encontrará la GUÍA PARA ACTUALIZAR CÓDIGOS CAMPOS ESPECIALES, a continuación, se indica un ejemplo de la estructura del XML.

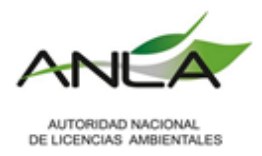

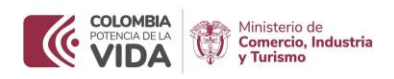

Estructura para tipos documento CEPD, código 159

<Permisos>

<PermisoInfoDTO>

<IdEntidadVistoBueno>4</IdEntidadVistoBueno>

<IdTipoPermiso>159</IdTipoPermiso>

<FechaExpedicion>2017-01-26</FechaExpedicion>

<Permiso>17550</Permiso>

<CampoEspecial>

<ReferenciaCampoEspecialInfoDTO>

<Nombre>VIN</Nombre>

<Valor>A251C</Valor>

</ReferenciaCampoEspecialInfoDTO>

<ReferenciaCampoEspecialInfoDTO>

<Nombre>CodigoMotor</Nombre>

<Valor>G4FG</Valor>

</ReferenciaCampoEspecialInfoDTO>

<ReferenciaCampoEspecialInfoDTO>

<Nombre>FechaCEPD</Nombre>

<Valor>2017-01-26</Valor>

</ReferenciaCampoEspecialInfoDTO>

<ReferenciaCampoEspecialInfoDTO>

<Nombre>Uso</Nombre>

<Valor>Comercial</Valor>

 </ReferenciaCampoEspecialInfoDTO> </CampoEspecial>

</PermisoInfoDTO>

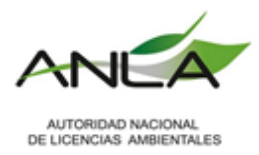

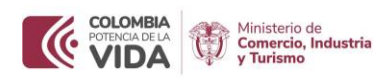

## Estructura para tipos documento SRS, código 815

#### <PermisoInfoDTO>

<IdEntidadVistoBueno>4</IdEntidadVistoBueno>

<IdTipoPermiso>815</IdTipoPermiso>

<FechaExpedicion>2017-01-26</FechaExpedicion>

<Permiso>1198</Permiso>

<CampoEspecial>

<ReferenciaCampoEspecialInfoDTO>

<Nombre>VIN</Nombre>

<Valor>0</Valor>

</ReferenciaCampoEspecialInfoDTO>

<ReferenciaCampoEspecialInfoDTO>

<Nombre>CodigoMotor</Nombre>

<Valor>0</Valor>

</ReferenciaCampoEspecialInfoDTO>

<ReferenciaCampoEspecialInfoDTO>

<Nombre>FechaCEPD</Nombre>

<Valor>0</Valor>

</ReferenciaCampoEspecialInfoDTO>

<ReferenciaCampoEspecialInfoDTO>

<Nombre>Uso</Nombre>

<Valor>Comercial</Valor>

 </ReferenciaCampoEspecialInfoDTO> </CampoEspecial>

</PermisoInfoDTO>

</Permisos>

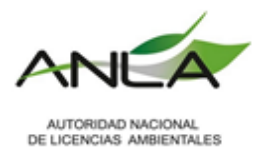

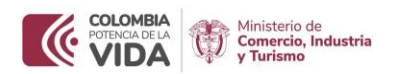

## **5. MODIFICACIONES Y CANCELACIONES:**

Señor usuario, tenga en cuenta que las solicitudes de modificación o cancelación de los registros que hayan sido aprobados previamente mediante el servicio de interoperabilidad surtirán en mismo flujo de validación dentro del sistema.

#### **6. NORMATIVA ASOCIADA:**

- **Resolución 481 de 2009,** "Por la cual se expide el Reglamento Técnico para llantas neumáticas que se fabriquen, importen o se reencauchen y se comercialicen para uso en vehículos automotores y sus remolques". Expedida por el Ministerio de Comercio, Industria y Turismo.
- **Resolución 2875 de 2015,** "Por la cual se modifica el artículo 20 de la Resolución 481 del 4 de marzo de 2009 del Ministerio de Comercio, Industria y Turismo". Expedida por el Ministerio de Comercio, Industria y Turismo.
- **Resolución 1326 de 2017,** "Por la cual se establecen los Sistemas de Recolección Selectiva y Gestión Ambiental de Llantas usadas y se adoptan otras disposiciones". Expedida por el Ministerio de Ambiente y Desarrollo Sostenible.
- **Circular 018 de 2020, "**Requisitos, permisos y autorizaciones exigidos previamente a la presentación de las solicitudes de registro y de licencia de importación, por parte de las entidades que participan en la Ventanilla única de Comercio Exterior (VUCE)" (anexo 7 y anexo 10).
- **Resolución 0762 de 2022,** "Por la cual se reglamentan los límites máximos permisibles de emisión de contaminantes que deberán cumplir las fuentes móviles terrestres, se reglamentan los artículos 2.2.5.1.6.1, 2.2.5.1.8.2 y 2.2.5.1.8.3 del Decreto 1076 de 2015 y se adoptan otras disposiciones"